# クイック設定パネルを利用する

通知パネルを下にフリック/スワイプすると、クイック設定パネル を開くことができます。クイック設定パネルでは、アイコンをタッ プして機能のON/OFFなどを設定できます。

# クイック設定パネルを開く

### $\overline{1}$

ステータスバーを下にフリック/スワイプ

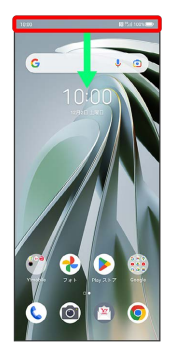

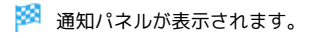

# $\overline{2}$

通知パネルを下にフリック/スワイプ

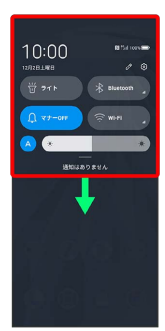

※2 クイック設定パネルが表示されます。

## ■ クイック設定パネルについて

#### クイック設定パネルを閉じる

クイック設定パネルを上にフリック/スワイプ

クイック設定パネルをアレンジする

クイック設定パネルに表示する機能の追加や削除、表示位置の変 更ができます。

クイック設定パネルで 2 → 画面の指示に従ってアイコンを ドラッグ

#### クイック設定パネルの見かた

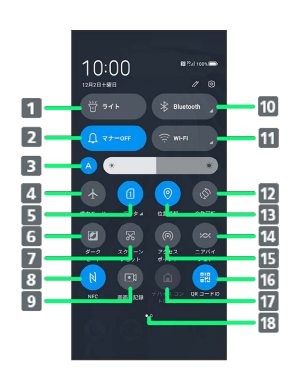

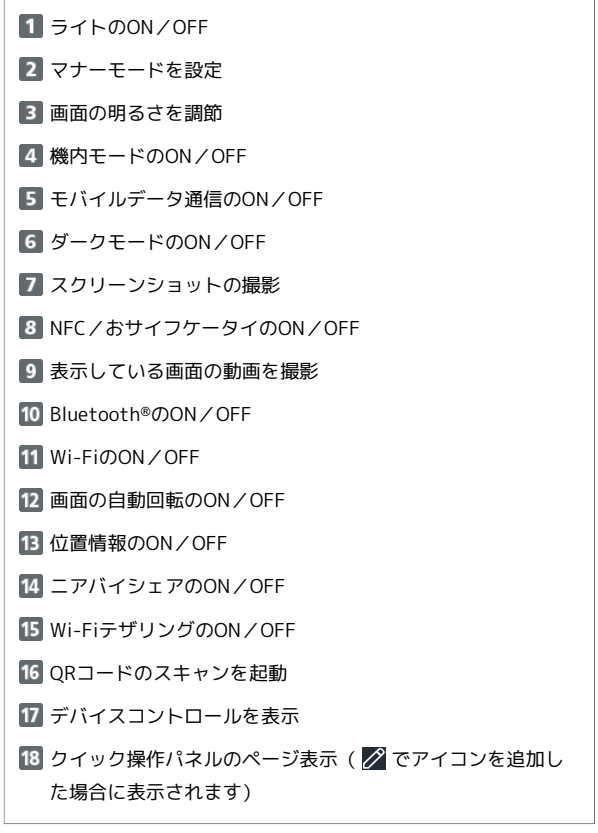